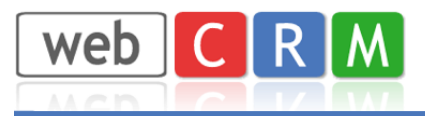

## **CPSMS for afsendelse af SMS fra webCRM til mobilnumre**

Opret en demo-konto hos CPSMS her:

https://www.cpsms.dk/login/index.php?page=demologin&ref=webcrm

Der betales direkte til CPSMS for afsendelse af SMS fra webCRM. Der er mulighed for at afprøve afsendelse af SMS med et begrænset antal gratis SMS.

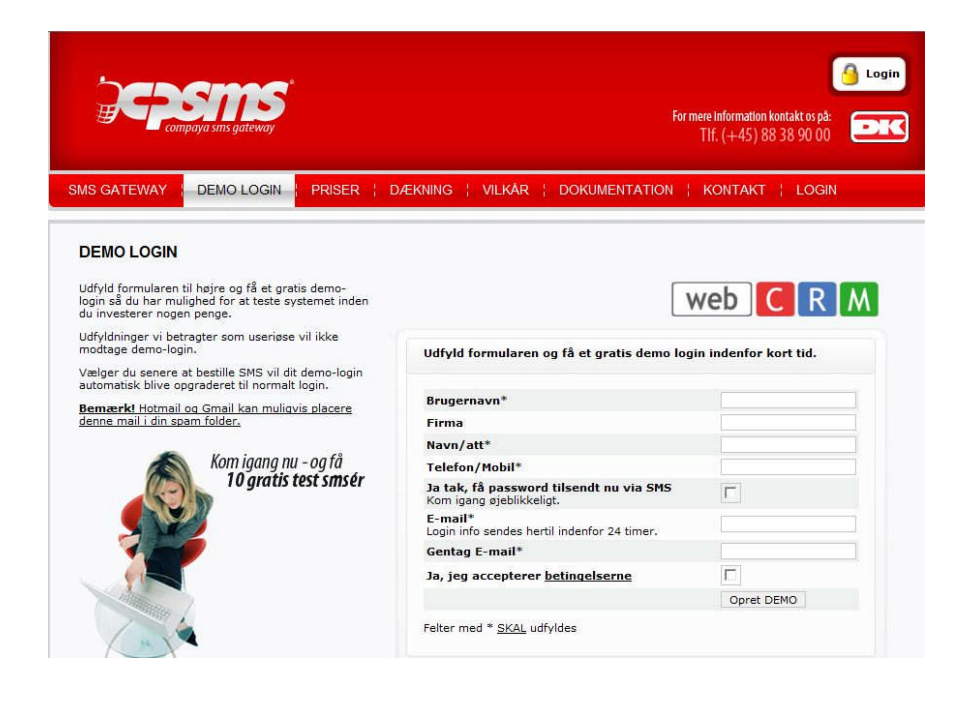

Efter oprettelse af demokonto, så **log ind** og vælg menupunktet: **Indstillinger – email-2-sms**

1) Afkryds Aktiver og Brug email overskrift som afsender i SMS

2) Tilføj en email adresse. Det kan typisk være webCRM administratorens email adresse

## 3)

Kopier Email koden til dit clipboard ( ctrl-C) - eller skiv den ned

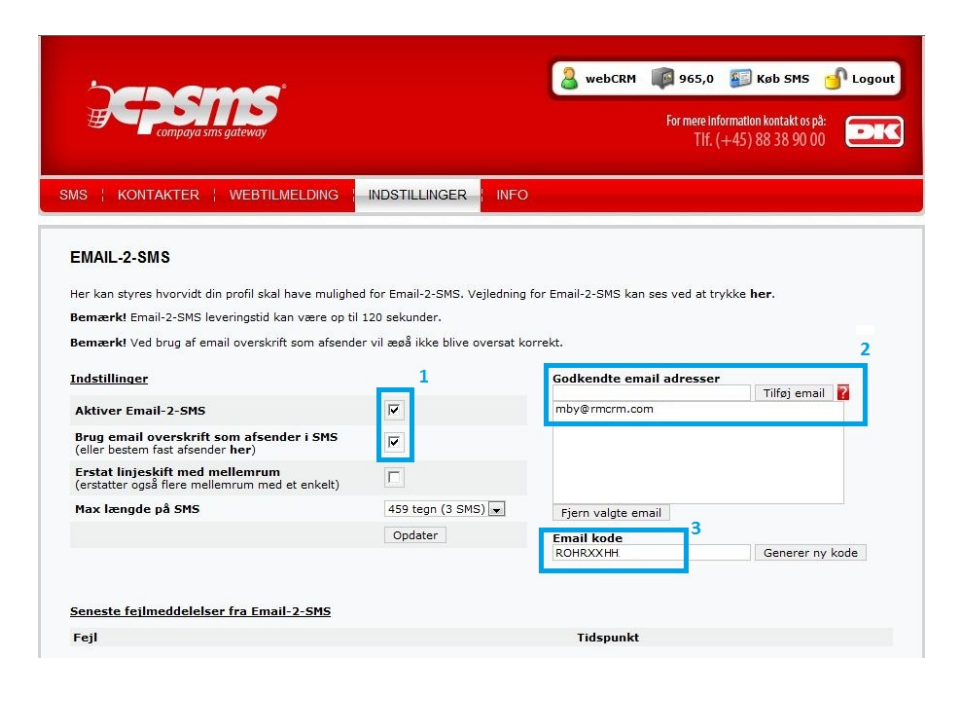

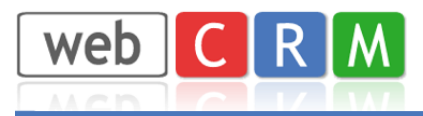

## **Vigtigt:**

I menupunktet Indstillinger/moduler skal man tage stilling til, om man udelukkende vil sende SMS til danske mobilnumre.

Hvis man vælger at kunne sende til andre end danske mobilnumre så skal man huske at tilføje landekode for alle mobilnumre i webCRM – også for de danske mobilnumre (45)

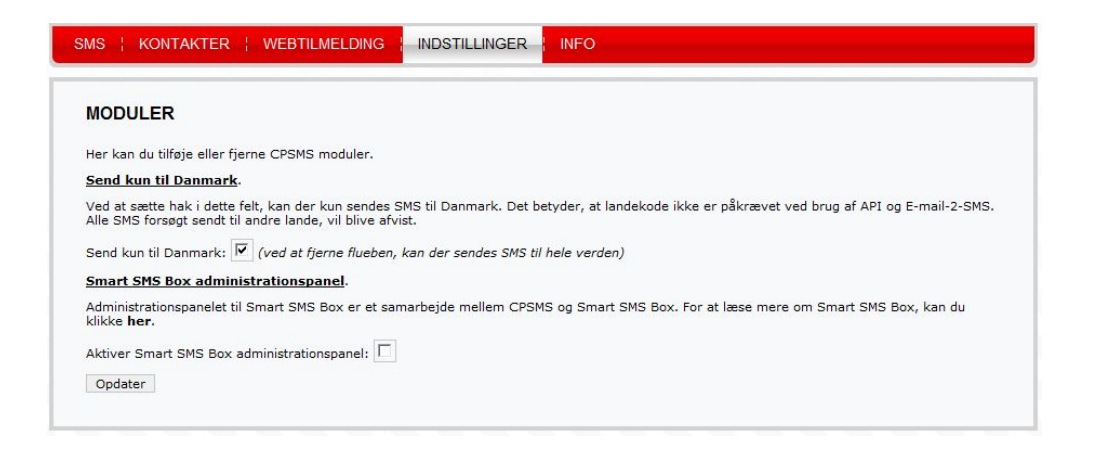

I webCRM systemet vælges Konfiguration/Integration/SMS. Rediger CPSMS indstillingerne. Indsæt "Email kode" og "Afsender email" som de er angivet ovenstående (i CPSMS)

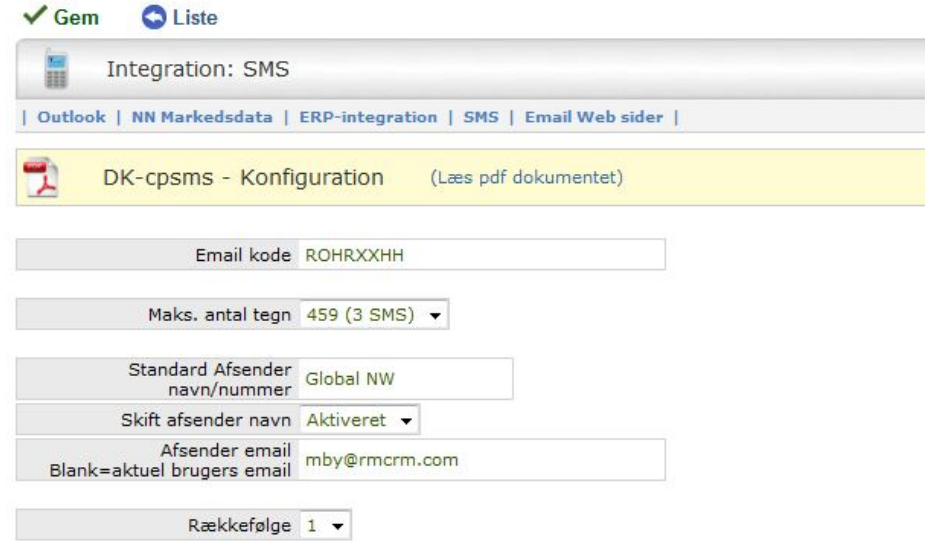

Afsender navn/nummer er begrænset til 11 tegn

Rækkefølgen benyttes til at bestemme i hvilken rækkefølge man kan vælge SMS udbyder (gateway) ved afsendelse af SMS (kun relevant hvis man benytter flere end 1 SMS udbyder)

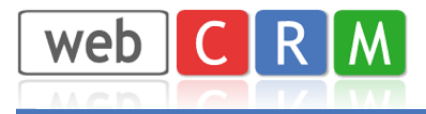

Login på CPSMS og tilkøb flere SMS og se konto status mm på:

https://www.cpsms.dk/login/index.php?page=login

Efter at være logget ind i CPSMS findes der også en nyttig log over afsendte SMS i menupunktet: SMS / SMS log

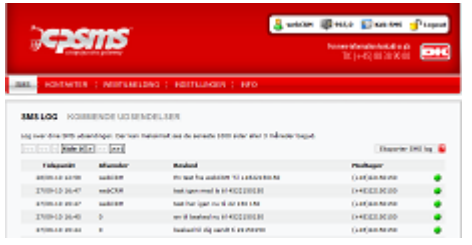